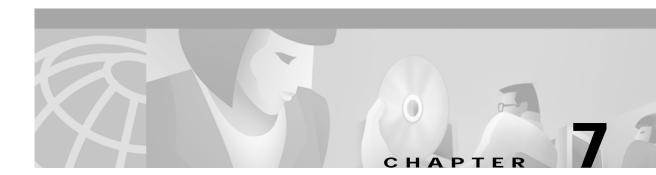

# **Running SESM Components**

This chapter describes how to start and stop Cisco Subscriber Edge Services Manager (SESM) applications. The chapter contains the following topics:

- Starting Applications, page 7-1
- Logging On, page 7-6
- Stopping Applications, page 7-6
- Adding and Removing Services on Windows NT, page 7-7
- Memory Requirements and CPU Utilization, page 7-8

# **Starting Applications**

This section describes the startup scripts for SESM applications. Topics are:

- Starting the SESM Portals, page 7-1
- Starting RDP, page 7-2
- Starting CDAT, page 7-3
- Startup Script Explanation, page 7-3
- Java System Properties in Startup Scripts, page 7-4

### Starting the SESM Portals

An SESM portal application is a J2EE web application that runs in a J2EE-compliant web server container. The installed startup scripts for the portal applications start the jetty server that is the container for the portal application. The Jetty server is configured (through MBeans in the container's MBean configuration file) to add the portal application to the container.

#### Startup Script Names

Start the portal applications using the following startup scripts.

| Platform          | Startup Scripts                                                                                                    |
|-------------------|----------------------------------------------------------------------------------------------------|
| Solaris and Linux | <pre>jetty/bin/startNWSP.sh [-mode mode]<br/>jetty/bin/startWAP.sh [-mode mode]<br/>jetty/bin/startPDA.sh [-mode mode]<br/>jetty/bin/startCAPTIVEPORTAL.sh [-mode mode]<br/>jetty/bin/startMESSAGEPORTAL.sh [-mode mode]</pre> |
| Windows NT        | <pre>jetty\bin\startNWSP.cmd [mode] jetty\bin\startPDA.cmd [mode] jetty\bin\startPDA.cmd [mode] jetty\bin\startCAPTIVEPORTAL.cmd [mode] jetty\bin\startMESSAGEPORTAL.cmd [mode]</pre>                                          |

#### Mode Argument

The startup scripts accept an optional command-line argument for specifying the run mode of the portal application. This option provides the capability to switch easily between a fully configured deployment (RADIUS or LDAP mode) and the demonstration deployment (Demo mode).

If the mode argument is included on the command line, it overrides the default mode specified in the SESM MBean in the portal application configuration file. If you switch modes using the command line option, you must make sure that all other configuration attributes are aligned with the mode that you choose.

Valid values for mode are:

- Demo—This mode uses configuration attributes in the SESMDemoMode MBean in the application configuration file.
- RADIUS—This mode uses configuration attributes in the SESM, SSG, and AAA MBeans in the application configuration file.
- LDAP—This mode uses configuration attributes in the SESM and SSG MBeans in the application configuration file, as well as attributes in the RDP and dess-auth configuration files.

## Starting RDP

RDP is a Java 2 application that uses the Cisco ConfigAgent and JMX server. RDP does not use the J2EE HTTP server. Therefore, its startup file is not in the Jetty server's bin directory.

Start RDP with the following script:

| Platform          | Script             |
|-------------------|--------------------|
| Solaris and Linux | rdp/bin/runrdp.sh  |
| Windows NT        | rdp\bin\runrdp.cmd |

## Starting CDAT

CDAT is a J2EE application. The startup script for CDAT is in the Jetty server's bin directory. This startup script calls the same generic startup script used by the SESM web applications. Start CDAT with the following script:

| Platform          | Script                  |
|-------------------|-------------------------|
| Solaris and Linux | jetty/bin/startCDAT.sh  |
| Windows NT        | jetty\bin\startCDAT.cmd |

## **Startup Script Explanation**

When you start an SESM portal application or CDAT, you are executing two scripts:

- · Application-specific startup script—Sets application-specific parameters and calls the generic script
- Generic startup script—Infers additional parameters and starts the Jetty server, which in turn adds the portal application to the container.

All of the scripts are located in:

jetty bin

You should create an application-specific startup script in this same bin directory for customized SESM web applications.

### **Application-Specific Startup Scripts**

The application-specific startup scripts set the following variables:

- application name—Identifies the application name. The generic startup script derives pathnames for configuration files and the docroot subdirectory from the application name. If you create a customized application, provide the name that identifies your application. See the "SESM Application Names" section on page 6-45 for information about using a new application name value.
- port number—Identifies the port that the application's container (the web server) will listen on.

The installation program updates the application startup script with the port number that you provide during the installation time. To change the port number after installation, edit the startup script. The default values displayed by the installation program are 8080 for an SESM portal application and 8081 for CDAT.

The port number must be unique on the server machine. If multiple SESM portal applications are running simultaneously on the same server machine, make sure each one listens on a different port. This caveat applies whether you are running two instances of the same application or two different applications.

#### **Generic Startup Script**

The generic startup script derives two other port numbers from the application port number:

• It derives a management console port number as follows.

application port + 100

For example, if you are using the default application port of 8080 for NWSP, the management console port for NWSP is:

8080 + 100 = 8180

• It derives a secure socket listener (SSL) port as follows:

```
application port - 80 + 443
```

Starting with the default application port value of 8080, the default SSL port is:

8080 - 80 + 433 = 8443

The generic startup script does the following:

- · Accepts the variables passed to it from the application startup script
- Sets additional variables, based on the expected (installed) directory structure. For example, it infers the location of the configuration files.
- Starts a Jetty server instance, which uses configuration attributes in the container MBean configuration file to add applications to run in the container.

## Java System Properties in Startup Scripts

Table 7-1 describes the java system properties that are set by the generic startup script and how the assigned values are derived. The table describes the following lines, which are located at the end of the generic startup script:

```
$JAVA -Xmx64m -Xmx64m\
  -classpath $CLASSPATH \
  -Djetty.home=$JETTYDIR \
  -Dapplication.home=$APPDIR \
  -Dapplication.log=$LOGDIR \
  -Dapplication.portno=$PORTNO \
  -Dmanagement.portno=$MGMTPORTNO \
```

| System Property and<br>Variable Name | Explanation                                                                                                    | Installed Values in the Start Script                                                                                                    |
|--------------------------------------|----------------------------------------------------------------------------------------------------|----------------------------------------------------------------------------------------------------|
| jetty.home=\$JETTYDIR                | jetty.home is the container's directory name.                                                                                                    | installDir<br>jetty                                                                                                    |
|                                      | The startup script sets \$JETTYDIR to<br>the value jetty under the installation<br>directory.                                                                                                    |                                                                                                    |
| application.home=\$APPDIR            | application.home is the application's<br>directory name.<br>The startup script sets \$APPDIR to<br><i>applicationName</i> under the installation<br>directory. The <i>applicationName</i><br>parameter is passed from another<br>script. (startNWSP.sh, for example). | installDir<br>nwsp<br>or<br>installDir<br>rdp<br>or<br>installDir<br>cdat                                                                                                    |
| application.log=\$LOGDIR             | application.log is the location of all log<br>files created for this application.                                                                                                    | <ul> <li>The startup script sets \$LOGDIR<br/>differently according to the platform:</li> <li>On Solaris and Linux, \$LOGDIR is<br/>the logs directory under the<br/>application directory in the install<br/>directory. For example:<br/><i>installDir/nwsp/logs</i></li> <li>On Windows NT, \$LOGDIR is<br/><i>userTemp\application\logs</i> where<br/><i>userTemp</i> is the administrator's<br/>temporary directory. For example:<br/>temp\nwsp\logs</li> </ul> |
| application.portno=\$PORTNO          | application.portno is the port that the<br>web server listens on for HTTP<br>requests from subscribers.<br>The startup script sets \$PORTNO to the<br>portNo parameter passed from another                                                                            | Specified during installation. The default<br>is 8080 for the SESM portal applications<br>and 8081 for CDAT.                                                                                                    |
| management.portno=\$MGMTPORTNO       | script (startNWSP.sh, for example).<br>management.portno is the console port<br>that displays the current values for all<br>attributes in all of the MBean<br>configuration files.                                                                                    | The startup script sets \$MGMTPORTNO<br>to \$PORTNO + 100.                                                                                                    |

#### Table 7-1 Java System Properties in Startup Scripts

## Logging On

To access an SESM portal application, such as the NWSP application, follow these procedures:

- Step 1 Start the SESM portal application using its startup script.
- **Step 2** Start a web browser on a device (such as a desktop computer, a WAP phone, or a PDA) that has network access to the server on which the SESM portal application is running.
- **Step 3** Go to the URL of the SESM portal application:

http://host:port

The URL consists of the host and port number that you specified during the SESM portal application installation, or whatever is currently specified in the portal application's startup script. An example portal application URL is:

http://server1:80

Default values used during an SESM installation are:

http://localhost:8080

| Note |
|------|

If the captive portal unauthenticated user redirect feature is implemented and correctly configured and the corresponding TCP redirect features are correctly configured on the SSG, subscribers are redirected to the captive portal application without entering an URL.

- Step 4 When the SESM portal application's logon page appears, log in using a valid user ID and password. A valid user ID and password is defined in user profiles as follows:
  - In RADIUS mode, the user profile must exist in the RADIUS server database. See Appendix D, "Configuring RADIUS," for more information.
  - In LDAP mode:
    - If RDP is configured in Proxy mode, the user profile must exist in the RADIUS server database that the RDP is proxying to.
    - If RDP is configured in normal (non-Proxy) mode, the user profile must exist in the LDAP directory in the SPE-specified format. See the *Cisco Distributed Administration Toolkit Guide* for more information.

Note

See Chapter 4, "Demo Quick Start," for instructions on logging on and demonstrating the NWSP application running in Demo mode.

# **Stopping Applications**

This section describes how to stop SESM applications. It includes the following topics:

- Stopping SESM Applications on Solaris and Linux, page 7-7
- Stopping SESM Applications on Windows NT, page 7-7

## **Stopping SESM Applications on Solaris and Linux**

To stop SESM applications on Solaris and Linux, execute the stop scripts listed in Table 7-2. None of the scripts take arguments.

Table 7-2 SESM Stop Scripts on the Solaris and Linux Platforms

| Application               | Stop Script Location and Name on Solaris and Linux Platforms                                                                                             |
|---------------------------|----------------------------------------------------------------------------------------------------|
| SESM portals<br>and Jetty | <pre>jetty/bin/stopNWSP.sh<br/>jetty/bin/stopWAP.sh<br/>jetty/bin/stopPDA.sh<br/>jetty/bin/stopcaptiveportal.sh<br/>jetty/bin/stopmessageportal.sh</pre> |
| CDAT and Jetty            | jetty/bin/stopCDAT.sh                                                                                                    |
| RDP                       | rdp/bin/stoprdp.sh                                                                                                    |

## Stopping SESM Applications on Windows NT

To stop SESM applications and their J2EE containers on Windows NT platforms, you can:

- Open the Task Manager window, select the appropriate task, and click the **End Task** button. If you are prompted again, click the **End Now** button.
- If you added the application as an NT service, you can use the Services window to stop the service.
   Open Control Panel > Services or Control Panel > Administrative Tools > Services and select the service you want to stop. Use the menu commands on the Services window to stop the selected service.

# Adding and Removing Services on Windows NT

On a Windows NT platform, you can add your applications to the list of Windows NT services. When the application is a service, it appears in the **Services** window accessed from **Control Panel > Services** or **Control Panel > Administrative Tools > Services** You can start and stop any service from this window. Also, you can optionally configure a service to start automatically when the system reboots.

The SESM installation program provides services scripts with the NWSP, CDAT, and RDP applications. The command syntax is the same for all of the services scripts:

- *scriptName* -i installs the application as a service so that it can be managed from the Services window
- scriptName -h displays the command usage
- scriptName -r removes the application from the Services window

Table 7-3 lists the names and locations of the scripts that add and remove services.

| SESM Application | Services Script Location and Name                                                                                                    | Default Service Name |
|------------------|----------------------------------------------------------------------------------------------------|----------------------|
| RDP              | rdp\bin\rdpsvc.cmd                                                                                                    | RDP Application      |
| CDAT             | jetty\bin\cdatsvc.cmd                                                                                                    | CDAT Web Application |
| SESM portals     | jetty\bin\nwspsvc.cmd NWSP Web Applicatio<br>jetty\bin\wapsvc.cmd WAP Web Applicatio<br>jetty\bin\pdasvc.cmd PDA Web Applicatio<br>jetty\bin\captiveportalsvc.cmd Captive Portal Web<br>jetty\bin\messageportalsvc.cmd Application<br>Message Portal Web<br>Application |                      |

 Table 7-3
 Scripts for Adding and Removing Services on Windows NT

## Memory Requirements and CPU Utilization

This section includes the following topics:

- SESM Portal Application Memory Requirements, page 7-8
- SESM Portal Application CPU Utilization, page 7-9
- RDP Memory Requirements, page 7-10

### **SESM Portal Application Memory Requirements**

The total java virtual memory requirements for an SESM portal application depends on several factors:

- Number of subscribers concurrently logged in
- Number of subscribed services
- Rate of new logons—The login rate affects transitory memory use.

The most important of these factors is the number of subscribers concurrently logged on. Use the following formula to determine memory requirements for your installation:

requiredJVM = reservedMem + (maxConcurrentUsers \* KBPerUser)

Where:

• *requiredJVM* is the amount of Java Virtual Memory (JVM) to reserve for use by the SESM portal application. The generic startup script (jetty/bin/start.sh) sets the JVM. The JVM is an argument to the java command, which is located at the end of the start script, as follows:

\$JAVA -Xmx64m -Xmx64m

The first -X argument is the initial JVM to reserve. The second -X argument is the maximum JVM. We recommend using the same value for both.

- *reservedMem* is 10.4 MB, a constant value that represents the initial memory requirement for the application before subscribers begin logging on.
- maxConcurrentUsers is the maximum number of concurrently logged on subscribers that you wish to support.

- *KBPerUser* is the estimated amount of memory required to service one subscriber. This number will vary depending on factors such as how many services the typical subscriber is subscribed to. Suggested values are:
  - For RADIUS mode: 4.18 KB per subscriber.
  - For LDAP mode: 29 KB per subscriber.

See Table 7-4 for additional guidelines in determining an appropriate kbytePerUser figure.

#### Symptoms of Insufficient Memory

The installed start script sets the java virtual memory to 64 MB. Consider increasing this default value if you notice these symptoms of insufficient memory:

- Out of memory exceptions
- Messages stating that the web server is unavailable

#### **Verified Memory Requirements**

Table 7-4 shows verified memory requirements for the NWSP portal application. We verified these memory requirements using one SESM application instance. It is possible, given more memory, to support larger numbers of users.

| SESM Mode   | JVM Heap Size (MB)<br>Specified in start script <sup>1</sup> | Maximum Users <sup>2</sup> | KB per user |
|-------------|--------------------------------------------------------------|----------------------------|-------------|
| RADIUS mode | 32                                                           | 4550                       | 4.73        |
|             | 64                                                           | 12800                      | 4.18        |
|             | 96                                                           | 20500                      | 4.17        |
|             | 128                                                          | 29100                      | 4.04        |
| LDAP mode   | 64                                                           | 1800                       | 29.73       |
|             | 96                                                           | 3000                       | 28.50       |
|             | 128                                                          | 5000                       | 23.50       |
|             | 256                                                          | 11000                      | 22.32       |

Table 7-4 SESM Portal Memory Requirements

1. Includes 10.4 MB reserved memory

2. In the verification tests, all users were subscribed to three services: one passthrough, one proxy, and one tunnel

## **SESM Portal Application CPU Utilization**

CPU utilization by an SESM portal application increases as the rate of new logons increases. Table 7-5 shows CPU utilization at specified logon rates for the NWSP portal. These rates are verified using consistent login rates, with all users subscribed to three services. The logon rates indicate successful logon and authentication of all users.

| SESM Mode   | Logon Rate Sustained until<br>Maximum Users Reached <sup>1</sup> | Maximum Users | CPU Utilization<br>on Sun Sparc U5-10<br>400-MHz server |
|-------------|------------------------------------------------------------------|---------------|---------------------------------------------------------|
| RADIUS mode | 20 logons per second                                             | 12,800        | 20%                                                     |
|             | 40 logons per second                                             |               | 40%                                                     |
|             | 60 logons per second                                             |               | 60%                                                     |
|             | 80 logons per second                                             |               | 80%                                                     |
|             | 100 logons per second                                            |               | 100%                                                    |
| LDAP mode   | 10 logons per second                                             | 11,000        | 60%                                                     |

| Table 7-5 | SESM Portal CPU Utilization |
|-----------|-----------------------------|
|-----------|-----------------------------|

1. All users are subscribed to three services: one passthrough, one proxy, and one tunnel.

## **RDP Memory Requirements**

The amount of memory RDP uses is roughly proportional to the number of users that are logged in within a fixed period of time. If you find that RDP is running out of memory, increase the amount of memory allocated to the program by editing the startup script.

As a rough guide, RDP requires 64 MB of memory when 5000 users are logged in within any 20 minute period. If the logon rate is likely to exceed this rate, you should increase the RDP memory allocation.